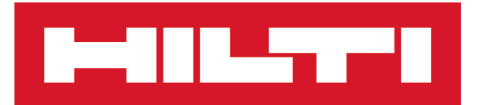

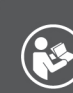

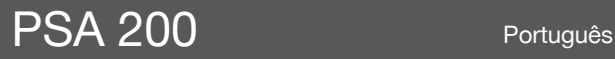

Printed: 15.02.2019 | Doc-Nr: PUB / 5315387 / 000 / 01

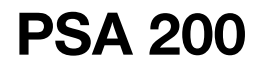

**[Manual de instruções original](#page-4-0)**

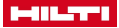

# <span id="page-4-0"></span>**1 Indicações sobre a documentação**

### **1.1 Sobre esta documentação**

- Antes da colocação em funcionamento, leia esta documentação. Esta é a condição para um trabalho seguro e um manuseamento sem problemas.
- Tenha em atenção as instruções de segurança e as advertências nesta documentação e no produto.
- Guarde o manual de instruções sempre junto do produto e entregue-o a outras pessoas apenas juntamente com este manual.

### **1.2 Explicação dos símbolos**

### **1.2.1 Advertências**

As advertências alertam para perigos durante a utilização do produto. São utilizadas as seguintes palavras de aviso:

#### Δ **PERIGO**

# **PERIGO** !

▶ Indica perigo iminente que pode originar acidentes pessoais graves ou até mesmo fatais.

### **A** AVISO

**AVISO** !

Indica um possível perigo que pode causar graves ferimentos pessoais, até mesmo fatais.

# **CUIDADO**

### **CUIDADO** !

Indica uma situação potencialmente perigosa que pode originar ferimentos ligeiros ou danos materiais.

### **1.2.2 Símbolos na documentação**

Nesta documentação são utilizados os seguintes símbolos:

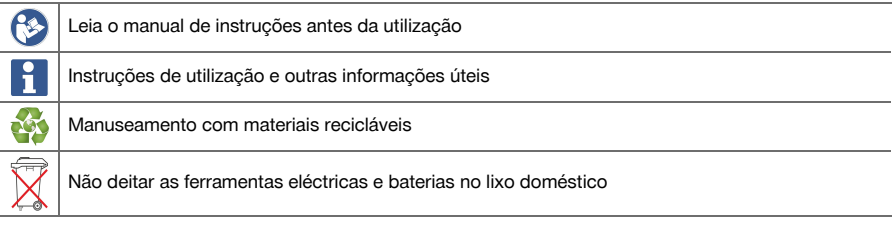

### **1.2.3 Símbolos nas figuras**

Em figuras são utilizados os seguintes símbolos:

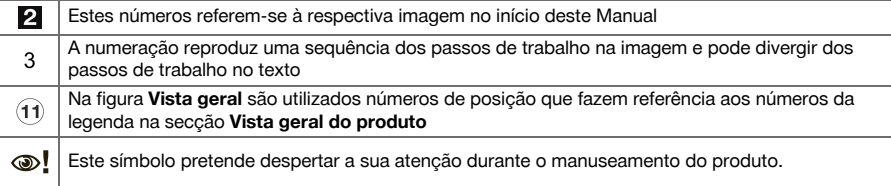

### **1.3 Explicação dos símbolos**

#### **1.3.1 Símbolos**

São utilizados os seguintes símbolos:

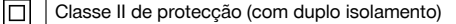

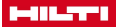

Apenas para utilização no interior de edifícios

#### **1.4 Dados informativos sobre o produto**

Os produtos **destinam-se ao utilizador profissional e só podem ser operados, mantidos e** reparados por pessoal autorizado, devidamente qualificado. Estas pessoas deverão estar informadas em particular sobre os potenciais perigos. O produto e seu equipamento auxiliar podem representar perigo se usados incorrectamente por pessoas não qualificadas ou se usados para fins diferentes daqueles para os quais foram concebidos.

A designação e o número de série são indicados na placa de características.

Registe o número de série na tabela seguinte. Precisa dos dados do produto para colocar questões ao nosso representante ou posto de serviço de atendimento aos clientes.

#### **Dados do produto**

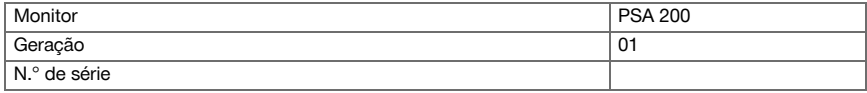

### **1.5 Declaração de conformidade**

Declaramos sob nossa exclusiva responsabilidade que o produto aqui descrito está em conformidade com as directivas e normas em vigor. Na parte final desta documentação encontra uma reprodução da declaração de conformidade.

As documentações técnicas estão aqui guardadas:

**Hilti** Entwicklungsgesellschaft mbH | Zulassung Geräte | Hiltistraße 6 | 86916 Kaufering, DE

### **2 Segurança**

### **2.1 Normas de segurança adicionais para detectores**

Este produto cumpre todos os requisitos das directivas pertinentes; no entanto, a **Hilti** não pode H excluir a possibilidade de o mesmo sofrer interferências por campos magnéticos ou electromagnéticos intensos, o que poderá levar a erros de medição. Neste caso ou no caso de outras incertezas, efectue medições comprovativas.

- ▶ Antes de iniciar a utilização, leia o manual de instruções guardado na ferramenta.
- Utilize o produto somente se estiver em perfeitas condições técnicas.
- ▶ Nunca efectue quaisquer manipulações ou modificações no produto.
- Não trabalhe com a ferramenta de medição em ambientes explosivos onde se encontrem líquidos, gases ou pós inflamáveis.
	- ➥ Na ferramenta de medição podem ser geradas faíscas que podem provocar a ignição de pó e vapores.
- Antes da utilização, permita que a ferramenta de medição se adapte à temperatura ambiente.
- ➥ Grandes diferenças de calor podem levar a um mau funcionamento.
- ▶ Verifique os ajustes da ferramenta antes de a utilizar.
- Olhe para o campo indicador depois de a ligar.
	- ➥ Ao ligar surgem os termos de utilização. Tem de os aceitar para aceder ao menu principal.
- Tenha atenção a mensagens de aviso.
- ▶ Mantenha o campo indicador limpo e seque a ferramenta antes de a guardar numa mala de transporte.
- ▶ Respeite as temperaturas de funcionamento e de armazenagem entre -25 °C e +63 °C.
- Retire a bateria antes de a guardar.

2 Português

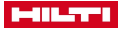

# **3 Descrição**

# **3.1 Produto**

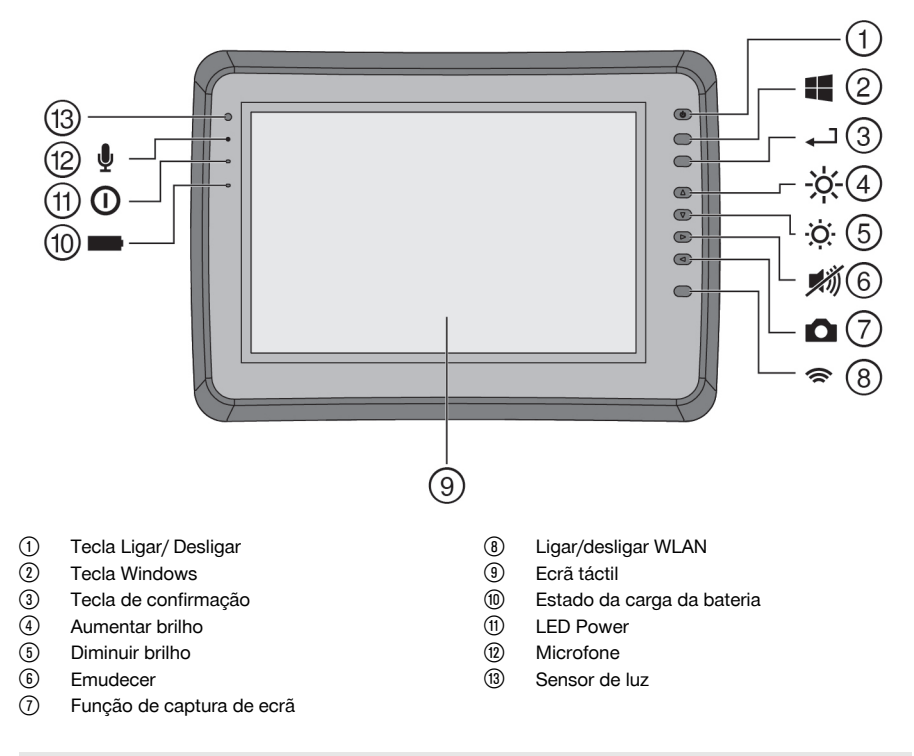

# **3.2 Utilização**

O monitor serve para a visualização e análise pormenorizada de explorações que tenham sido registadas por sistemas de **exploração da Hilti**. As explorações podem ser geridas em projectos e, em seguida, transferidas para um PC para avaliação subsequente dos dados e arquivamento.

### **4 Características técnicas**

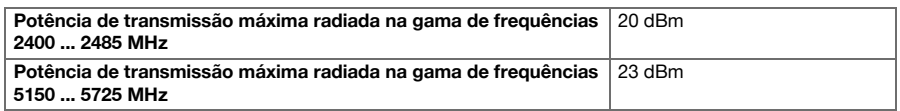

# **5 Antes de iniciar a utilização**

### **5.1 Carregar e ligar a ferramenta**

- 1. Carregue a ferramenta por completo.
- 2. Ligue a ferramenta com a tecla Ligar/Desligar.
- 3. Inicie a aplicação PSA 200.
- 4. Aceite os termos de utilização que surgem no campo indicador para manusear a aplicação PSA 200.

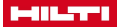

- 5. Para finalizar a aplicação PSA 200, pressione o símbolo **X** em cima, à direita.
- 6. Para desligar a ferramenta, seleccione **Iniciar** → **Encerrar**.

#### **5.2 Activação**

1. Introduza a chave de activação e os seus dados de contacto.

Durante a primeira execução da aplicação PSA 200 ser-lhe-à solicitada a introdução dos seus dados de contacto e da chave de activação.

2. Confirme as introduções através da tecla de função **Activar**.

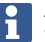

A aplicação PSA 200 não pode ser utilizada sem os dados de contacto e uma chave de activação válida.

#### **5.3 Ajustes**

1. Seleccione o idioma pretendido, o país pretendido e a visualização pretendida das unidades.

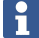

No caso de ferramentas totalmente novas, é primeiro solicitado a seleccionar os ajustes específicos do país em questão.

2. Confirme os ajustes efectuados através da tecla de função **Ok**.

Através de **Avançar** também pode adiar estes ajustes para o próximo arranque da aplicação PSA 200.

### **6 Utilização**

#### **6.1 Visualizar o manual de instruções**

1. Pressione o símbolo **?** em cima, à direita.

O manual de instruções é-lhe apresentado sensível ao contexto no campo indicador. Em seguida, pode navegar em todo o manual de instruções.

2. Para fechar o manual de instruções, pressione a tecla de função **Voltar**.

#### **6.2 Menu principal**

A aplicação PSA 200 arranca com o menu principal, ao também poderá aceder em qualquer momento através da tecla **Home**, em cima, à esquerda. A partir daqui poderá aceder à Gestão de projecto e às Configurações.

### **6.3 Gestão de projecto**

No submenu **Projectos** pode gerir projectos, visualizar e analisar explorações registadas e importar dados novos.

#### **6.4 Importar projectos e dados X-Scan PS 1000**

- 1. Ligue o X-Scan PS 1000 através do cabo de dados PSA 52.
- 2. Pressione a tecla de função **Importar** e, em seguida, seleccione o X-Scan PS 1000.
- 3. Seleccione quer através das caixas de verificação de um ou vários projectos ou prima sobre um projecto para visualizar as explorações aí incluídas; estas também podem ser seleccionadas através de caixas de verificação.
- 4. Confirme a selecção através da tecla de função **Ok** e, no caso de serem seleccionadas explorações individuais (consultar o ponto 3), seleccione ainda o projecto alvo no tablet PSA 200.
- 5. Dá-se a importação dos objectos seleccionados (projectos ou explorações individuais).

#### **6.5 Importar projectos e dados Ferroscan PS 200 S**

- 1. Insira o adaptador de infravermelhos PSA 56 numa interface USB do tablet PSA 200.
- 2. Posicione o PS 200 S relativamente ao Tablet PSA 200 de forma a que as interfaces de infravermelhos fiquem em posição sobreposta.
- 3. Pressione a tecla de função **Importar** e, em seguida, seleccione PS 200 S.

#### 4 Português

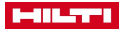

- 4. Seleccione o projecto no qual as explorações devem ser importadas pelo PS 200 S.
- 5. Dá-se a importação de todas as explorações pelo PS 200 S no projecto seleccionado do Tablet PSA 200.

### **6.6 PS 300 Importar projectos e dados**

- 1. Ligue o PS 300 através do cabo de dados PSA 200.
- 2. Pressione a tecla de função **Importar** e, em seguida, seleccione PS 300.
- 3. Seleccione quer através das caixas de verificação de um ou vários projectos ou prima sobre um projecto para visualizar as explorações aí incluídas; estas também podem ser seleccionadas através de caixas de verificação.
- 4. Confirme a selecção através da tecla de função **Ok** e, no caso de serem seleccionadas explorações individuais (consultar o ponto 4), seleccione ainda o projecto alvo no tablet PSA 200.
	- ➥ Dá-se a importação dos objectos seleccionados (projectos ou explorações individuais).
- 5. Em seguida, desligue a ligação entre PSA 200 e PS 300 / PS 300-W.

#### **6.7 Analisar explorações**

- 1. Seleccione a exploração pretendida a partir de um projecto.
	- ➥ A exploração é exibida.
- 2. Ajuste o modo de apresentação para **2D** ou **3D** através da tecla de função.
- 3. Através das teclas de função **Param.** e **Visualização** pode alterar os parâmetros de visualização e de cálculo. Se alterar os valores em **Param.**, os dados têm de ser calculados de novo. Para o efeito, prima a tecla de confirmação **OK** ao lado do valor de parâmetro alterado.
- 4. Através da tecla de função **Extras** poderá, entre outras coisas, exportar um relatório simples como PDF ou reproduzir e gravar gravações áudio.
- 5. Através da tecla de função **Furações** pode visualizar as furações para Imagescans ou então definir novas furações.
- 6. Para mais análises, poderá transferir os dados do tablet PSA 200 para um PC.

### **7 Pode realizar os seguintes ajustes:**

- Definições do país
- Opções
- Actualização do software

### **8 Conservação e manutenção**

#### **A** AVISO

### **Risco de lesão com a bateria encaixada** !

Retire sempre a bateria antes de todos os trabalhos de conservação e manutenção!

#### **Conservação do aparelho**

- Remover sujidade aderente com cuidado.
- Limpe as saídas de ar cuidadosamente com uma escova seca.
- Limpar a carcaça apenas com um pano ligeiramente humedecido. Não utilizar produtos de conservação que contenham silicone, uma vez que estes poderiam danificar os componentes de plástico.

### **Conservação das baterias de iões de lítio**

- Manter a bateria limpa e isenta de óleo e gordura.
- Limpar a carcaça apenas com um pano ligeiramente humedecido. Não utilizar produtos de conservação que contenham silicone, uma vez que estes poderiam danificar os componentes de plástico.
- Evitar a entrada de humidade.

#### **Manutenção**

- Verificar, regularmente, todos os componentes visíveis quanto a danos e os comandos operativos quanto a funcionamento perfeito.
- Em caso de danos e/ou perturbações de funcionamento, não operar o produto. Mandar reparar de imediato pelo Centro de Assistência Técnica **Hilti**.

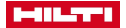

• Após os trabalhos de conservação e manutenção, aplicar todos os dispositivos de protecção e verificar o respectivo funcionamento.

Para um funcionamento seguro, utilize apenas peças sobresselentes e consumíveis originais. Poderá encontrar peças sobresselentes, consumíveis e acessórios aprovados por nós para o seu produto no seu **Hilti Store** ou em: **www.hilti.group**.

### **9 Transporte e armazenamento de ferramentas de baterias recarregáveis**

### **Transporte**

### **CUIDADO**

#### **Arranque inadvertido durante o transporte** !

- Transporte os seus produtos sempre sem as baterias colocadas!
- ▶ Retirar as baterias.
- ▶ Nunca transportar as baterias em embalagem solta.
- ▶ Após transporte prolongado, verificar a ferramenta e as baterias quanto a danos, antes da utilização.

#### **Armazenamento**

# **CUIDADO**

**Dano acidental devido a baterias com defeito ou a perderem líquido** !

- Armazene os seus produtos sempre sem as baterias colocadas!
- ▶ Armazenar a ferramenta e as baterias em local o mais fresco e seco possível.
- ▶ Nunca armazenar as baterias em locais onde fiquem sujeitas à exposição solar, em cima de radiadores ou por trás de um vidro.
- Armazenar a ferramenta e as baterias fora do alcance de crianças e pessoas não autorizadas.
- ▶ Após armazenamento prolongado, verificar a ferramenta e as baterias quanto a danos, antes da utilização.

# **10 RoHS (directiva relativa à limitação de utilização de substâncias perigosas)**

Na seguinte hiperligação encontra a tabela Substâncias perigosas: qr.hilti.com/r9084573.

Na parte final desta documentação encontra sob a forma de código QR uma hiperligação para a tabela RoHS.

### **11 Reciclagem**

As ferramentas **Hilti** são, em grande parte, fabricadas com materiais recicláveis. Um pré-requisito para a reciclagem é que esses materiais sejam devidamente separados. Em muitos países, a **Hilti** aceita a sua ferramenta usada para reutilização. Para mais informações dirija-se ao Serviço de Clientes **Hilti** ou ao seu vendedor.

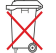

Não deite as ferramentas eléctricas, aparelhos electrónicos e baterias no lixo doméstico!

# **12 Garantia do fabricante**

▶ Em caso de dúvidas quanto às condições de garantia, contacte o seu parceiro **Hilti** local.

6 Português

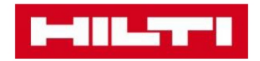

**Hilti Corporation** Feldkircherstraße 100 9494 Schaan | Liechtenstein

PSA 200 (01)

 $[2016]$ 

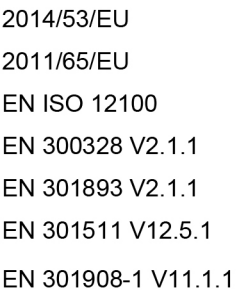

EN 303413 V1.1.1 EN 50566:2017 EN 301489-1 V2.1.1 EN 301489-17 V3.1.1 EN 301489-19 V2.1.0 EN 301489-52 V1.1.0 EN 60950-1:2006 + A11:2009 + A1:2010 + A12:2011 + A2:2013

Schaan, 12/2017

Paolo Luccini Head of Quality and Process-Management **BA Electric Tools & Accessories** 

Tamito Dece

**Thomas Hillbrand** Head of BU Measuring **Business Unit Measuring** 

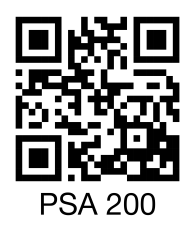

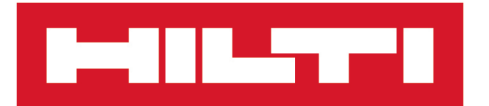

**Hilti Corporation** LI-9494 Schaan Tel.:+423 234 21 11 Fax: +423 234 29 65 www.hilti.group

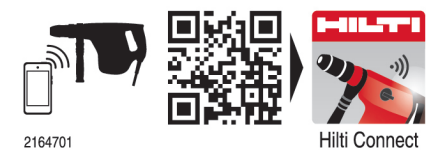